## LG Q7 Pošta SiOL nastavitve

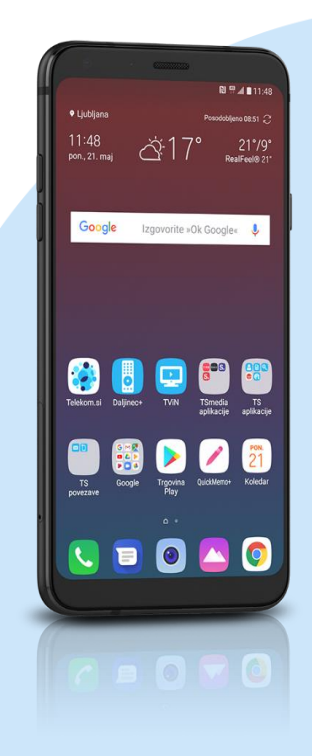

## Meni E-pošta

- **•** Ostalo
	- E-poštni naslov: [vaš elektronski naslov]
	- Geslo: [vaše geslo za SiOL]\*\*
	- Ročna namestitev
	- $\blacksquare$  IMAP4\*
		- Nastavitev strežnika za dohodno pošto
		- **IMAP4 strežnik: pop.siol.net\***
		- Varna vrsta: Izključeno
		- Številka vrat: 143\*
		- Uporabniško ime: [vaše uporabniško ime za SiOL]\*\*
		- Geslo: [vaše geslo za SiOL]\*\*
		- E-poštni naslov: [vaš elektronski naslov] \*\* Naslednji
			- Nastavitve strežnika za odhodno pošto
			- Strežnik SMTP: mail.siol.net\*\*
			- Varna vrsta: SSL (sprejmi vse certifikate)\*\*
			- Številka vrat: 465\*\*
			- Zahtevan je vpis: [kljukica]\*\*
			- Uporabniško ime: [vaše uporabniško ime za SiOL]\*\*
			- Geslo: [vaše geslo za SiOL]\*\* Naslednji
			- Nastavitev je končana
			- **Ime računa: Pošta SiOL\***
			- Tvoje ime (prikazano v odhodnih sporočilih): [po želji] Končano
	- \* Nastavitve veljajo za **Pošto SiOL**. Označene podatke za druge e-naslove, preverite pri svojem ponudniku e-poštnih storitev.
	- \*\* Nastavitve veljajo za **Pošto SiOL**. V primeru, da nimate pošte SiOL, nastavitve odhodnega strežnika preverite pri ponudniku svoje e-pošte (Telemach, T-2, Amis,…).

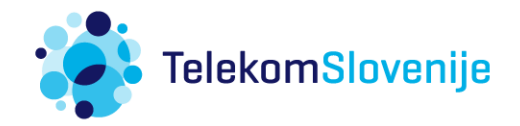